## **ArcMap** 中使用的格式化标签指南

GIS 空间站整理发布 更多资源请访问 [http://www.gissky.net](http://www.gissky.net/)

ArcGIS 文本格式化标签可用于修改部分文本的格式。这样,您就可以创建具有混合格式的文本,例如,为句子中的一 个词语加下划线。在 ArcMap 中,地图中或地图周围任何放置文本的位置几乎都可以使用文本格式化标签。也就是说, 在任何可以指定文本字符串和文本符号的位置都可以使用标签。例如,您可以在动态标注表达式、注记、图例文本、 地图标题、动态文本以及用于标注要素的字段值中使用标签。

ArcMap 支持以下格式化元素和标签。该表提供了注记和标注的语法示例。注记语法适用于数据框和页面布局中所使 用的所有文本,以及用于标注要素和注记的字段值。标记语法适用于动态的标注表达式。在所有标注语法示例中,格 式化文本均可使用标注字段进行替代。

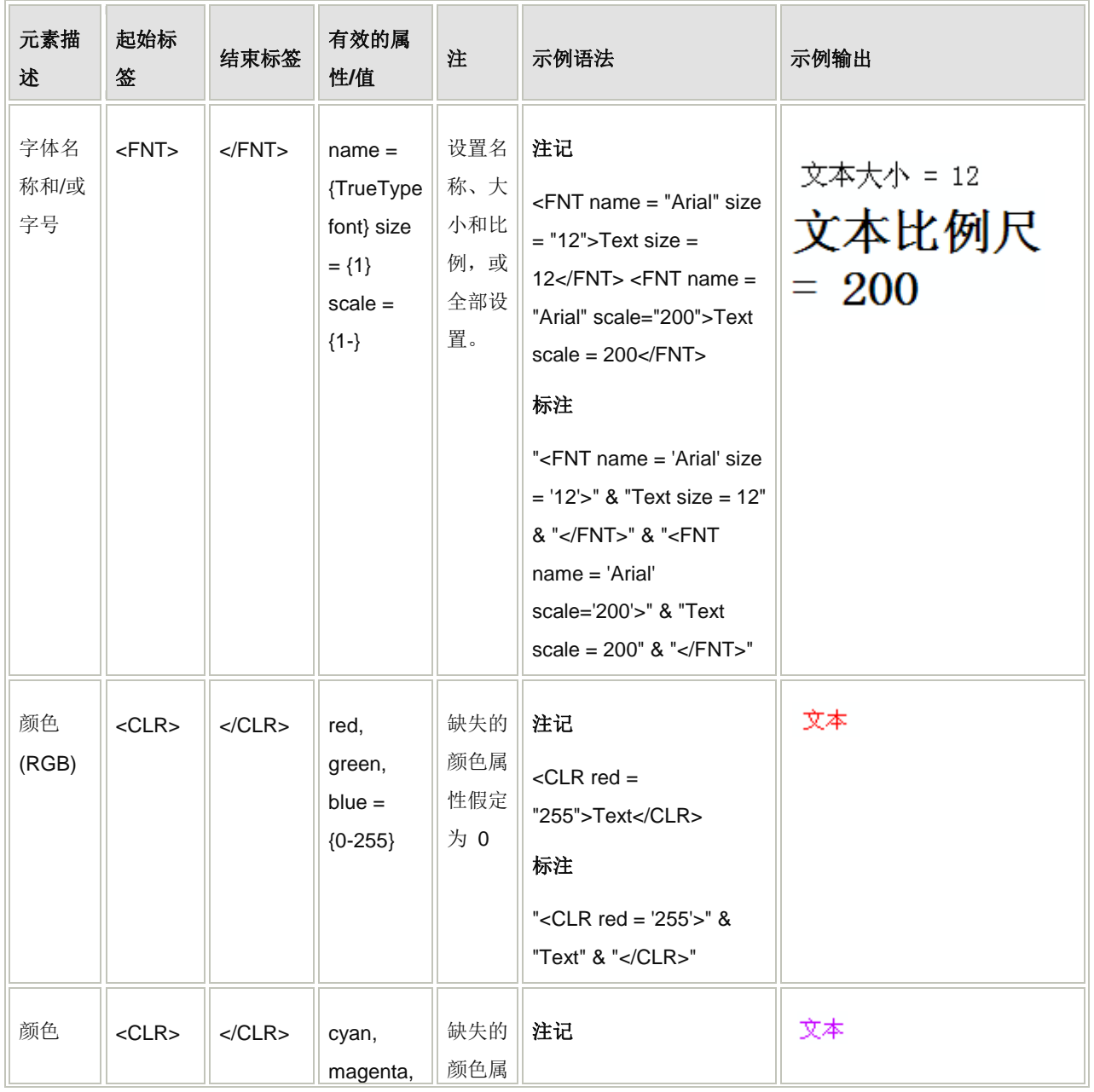

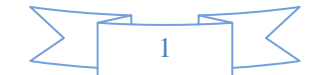

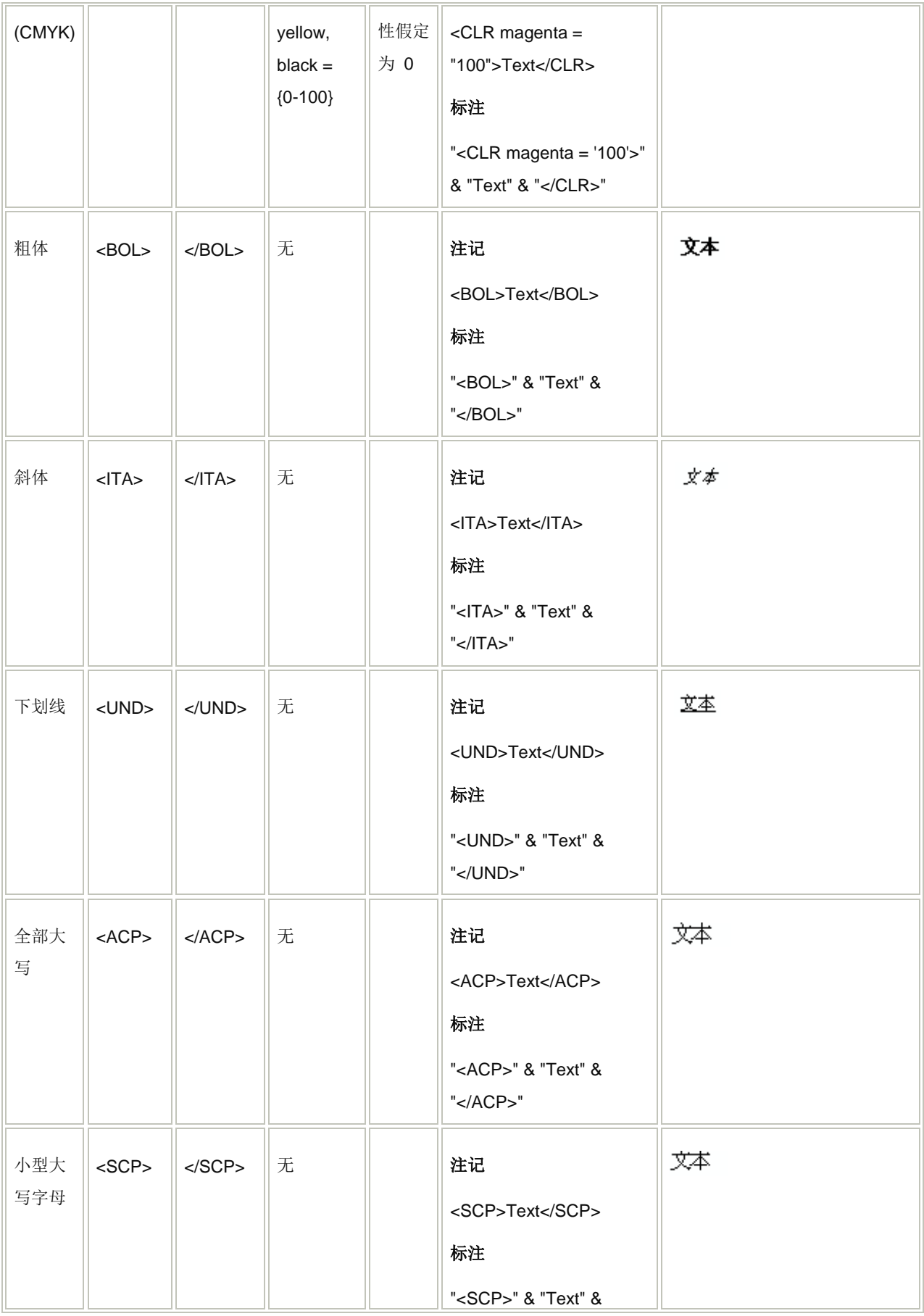

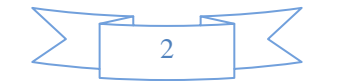

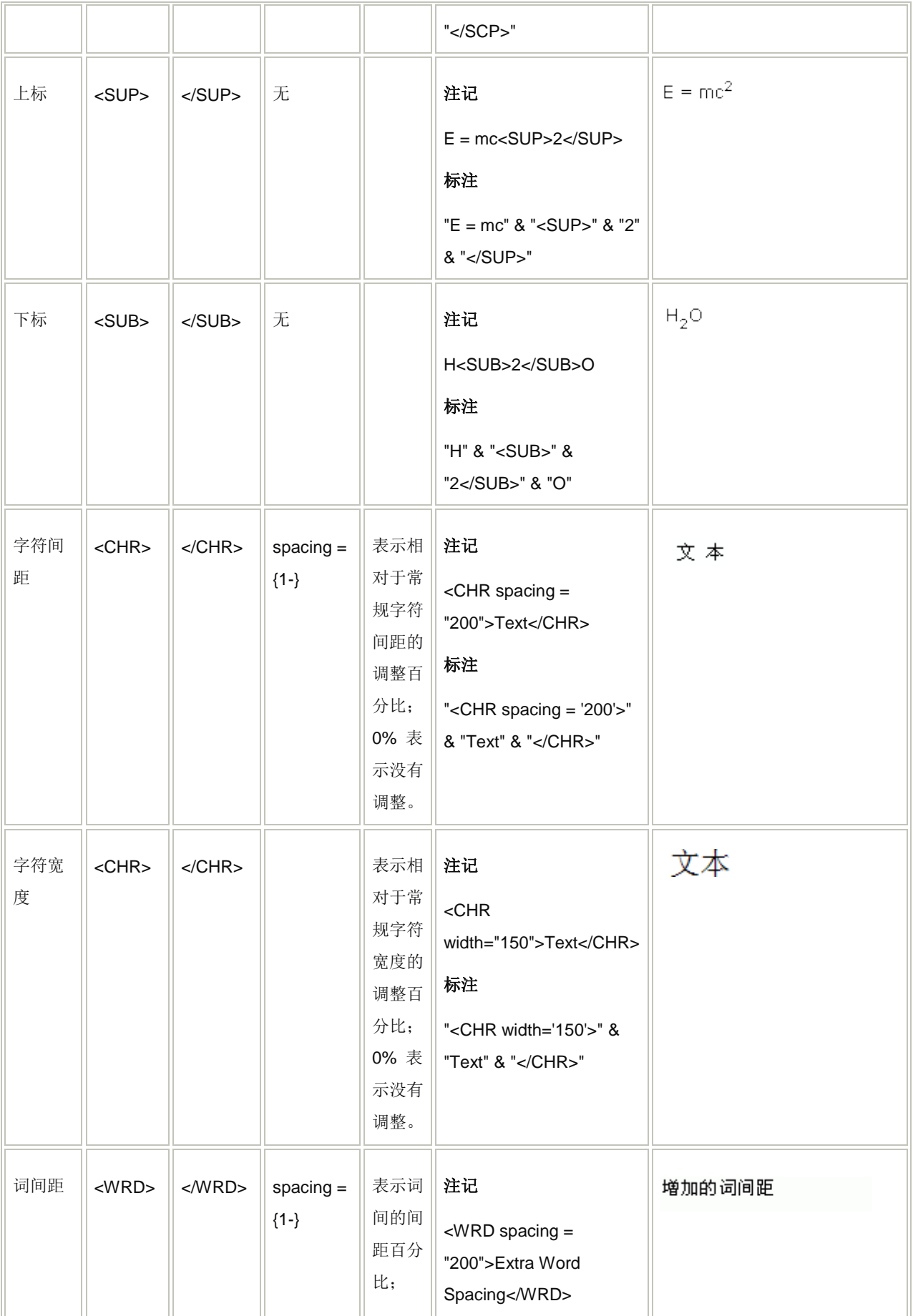

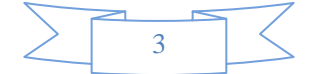

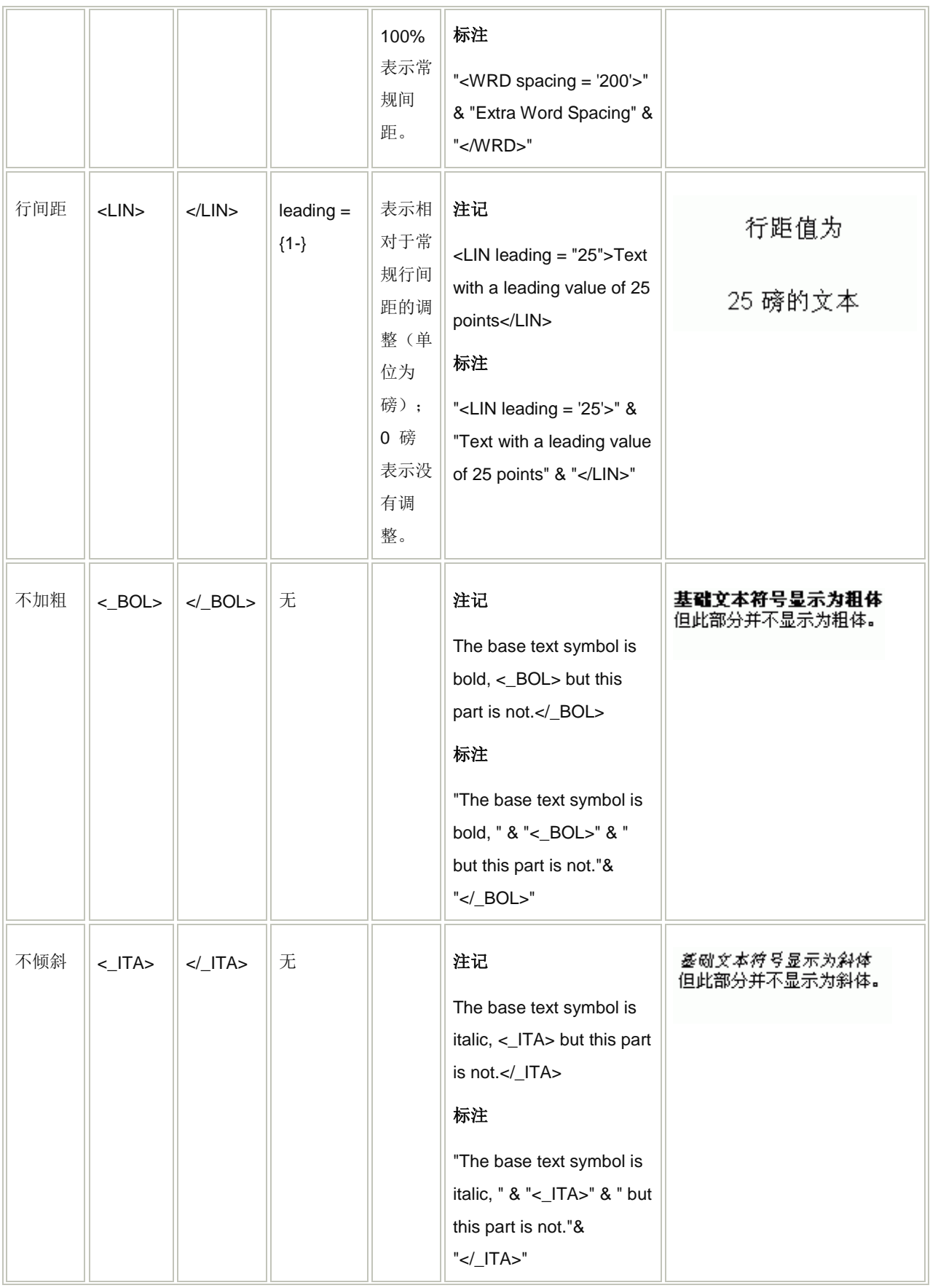

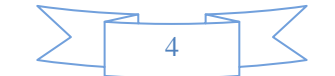

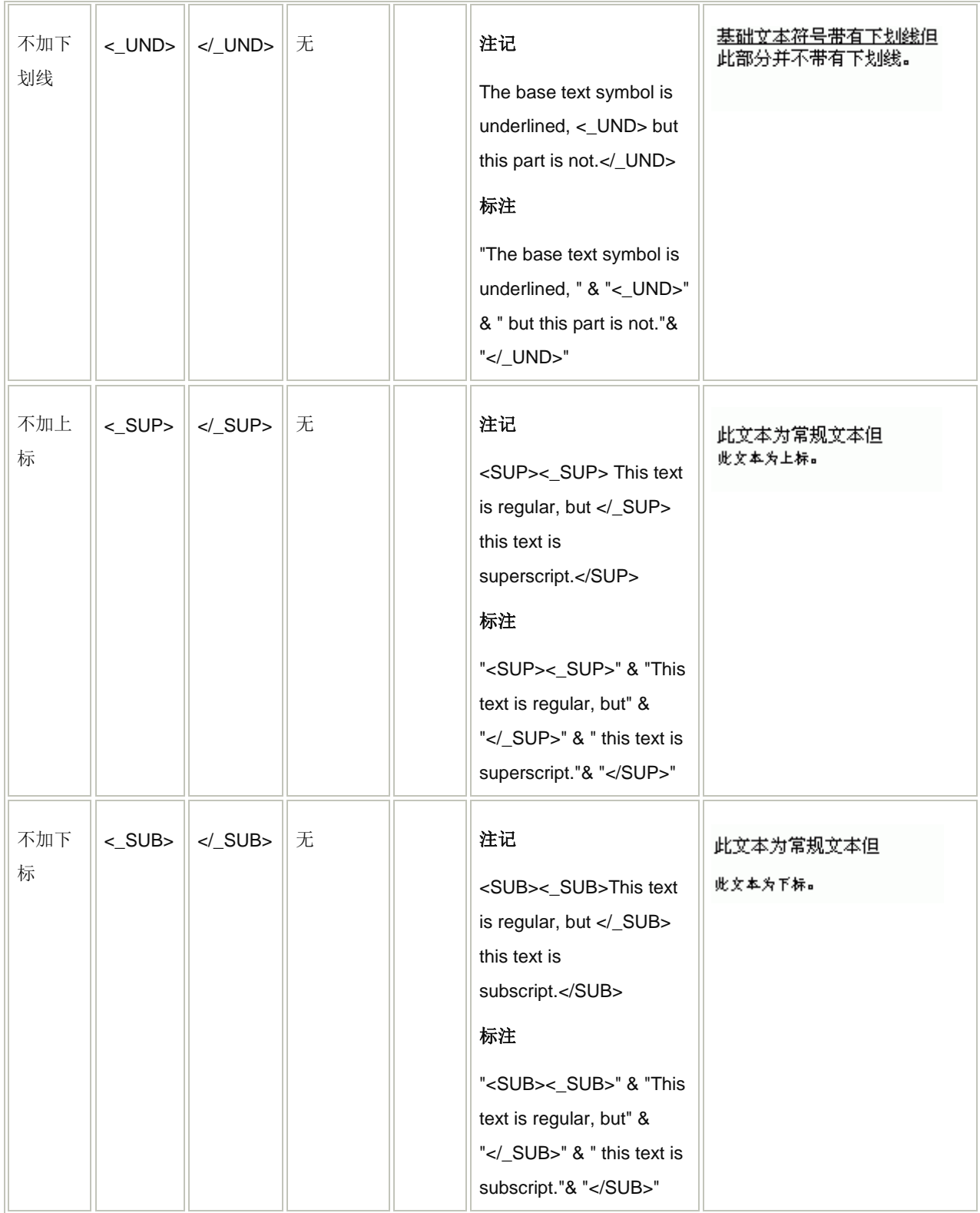

可在 ArcMap 中使用的格式化标签

(本文由 GIS 空间站整理,原始文章来源 ESRI 官网。)

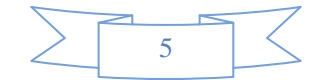

## **GIS** 空间站栏目列表**:**

- 栏目 [新闻资讯](http://www.gissky.net/news/) [技术文章](http://www.gissky.net/article/) [资料下载](http://www.gissky.net/soft/) [论文中心](http://www.gissky.net/paper/) [求职招聘](http://www.gissky.net/qzzp/) [遥感专栏](http://www.gissky.net/rs/) [地图频道](http://www.gissky.net/map/)
- 软件 [ArcGIS](http://www.gissky.net/article/arcgis/) [TopMap](http://www.gissky.net/article/topmap/) [MapInfo](http://www.gissky.net/article/mapinfo/) [WebGIS](http://www.gissky.net/article/webgis/)
- **ESRI** [ArcGIS](http://www.gissky.net/Article/arcgis/arcgisapp/) 应用 [开发](http://www.gissky.net/Article/arcgis/ao/) [ArcIMS](http://www.gissky.net/Article/arcgis/arcims/) [Server](http://www.gissky.net/Article/arcgis/arcserver/) [ArcSDE](http://www.gissky.net/Article/arcgis/arcsde/)
- 技术 [遥感](http://www.gissky.net/article/rs/) [全球定位系统](http://www.gissky.net/article/gps/) [地理信息](http://www.gissky.net/article/gisjs/) [测绘](http://www.gissky.net/article/ch/)
- 下载 [电子书](http://www.gissky.net/soft/dzsj/) GIS [资源](http://www.gissky.net/soft/giszy/) [共享软件](http://www.gissky.net/soft/gxrj/)
- 论文 [GIS](http://www.gissky.net/paper/GISPaper/) [遥感](http://www.gissky.net/paper/RSPaper/) [GPS](http://www.gissky.net/paper/GPSPaper/) [摄影测量](http://www.gissky.net/paper/sycl/) [测绘工程](http://www.gissky.net/paper/chgc/)
- 地图 [中国地图](http://www.gissky.net/map/) [卫星地图](http://ditu.gissky.net/) [历史地图](http://www.gissky.net/map/historymap.htm) [地图下载](http://www.gissky.net/map/mapdown.htm) [省情地图](http://www.gissky.net/map/shengmap.htm)

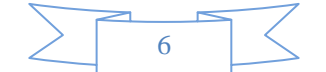